## เรียนรู้ Layout Windows

## 5. Layout Window

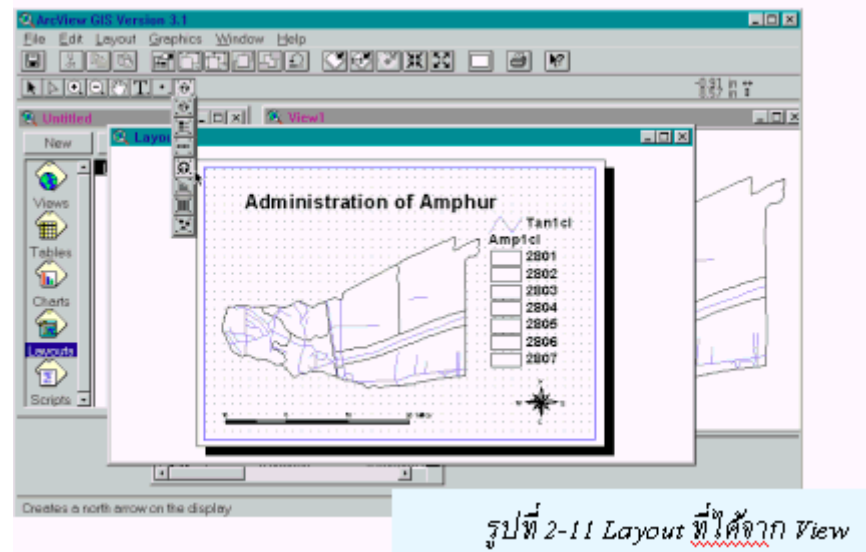

Layout คือ แผนที่ ที่

**C** 

ประกอบด้วย ข้อมลต่างๆ เช่น ชั้นข้อมล (themes) บน view แผนภมิ (chart) ตาราง (table) หรือสัญลักษณ์ต่างๆ ทั้งที่ทำโดย ArcView หรือ นำเข้าจากแหล่งข้อมูลต่างๆ ภาพที่ ิปรากฏบน Layout จะเหมือนกับข้อมูลที่แสดงบน View ซึ่งใน Layout หนึ่งอาจจะมีข้อมูล หลาย View

## การทำ Layout จาก view window

หลังจากที่ได้ตกแต่งภาพที่ต้องการแสดง และเรียงตามลำดับก่อนหลัง ตามหลักเกณฑ์ของการทำแผนที่ คือคำบรรยาย จุด เส้น และพื้นที่ และบริเวณที่ต้องการแสดงผล (zoom-in หรือ zoom-out) ให้ ้ดำเนินการตามขั้นตอน ดังนี้

1) ในกรณีที่ข้อมูลยังจัดเก็บโดยใช้ระบบค่าพิกัดเส้นรุ้ง เส้นแวง ให้เปลี่ยนแปลงค่าพิกัดเป็น UTM โดยให้กดที่ view เลือก Properties แล้ว เลือก map units (ระยะบนแผนที่) เป็น meters และ distance units (หน่วยความยาวและหน่วยที่ปรากฏที่มาตราส่วน) เป็น kilometers แล้ว เปลี่ยนระบบ projections ให้ถูกต้อง

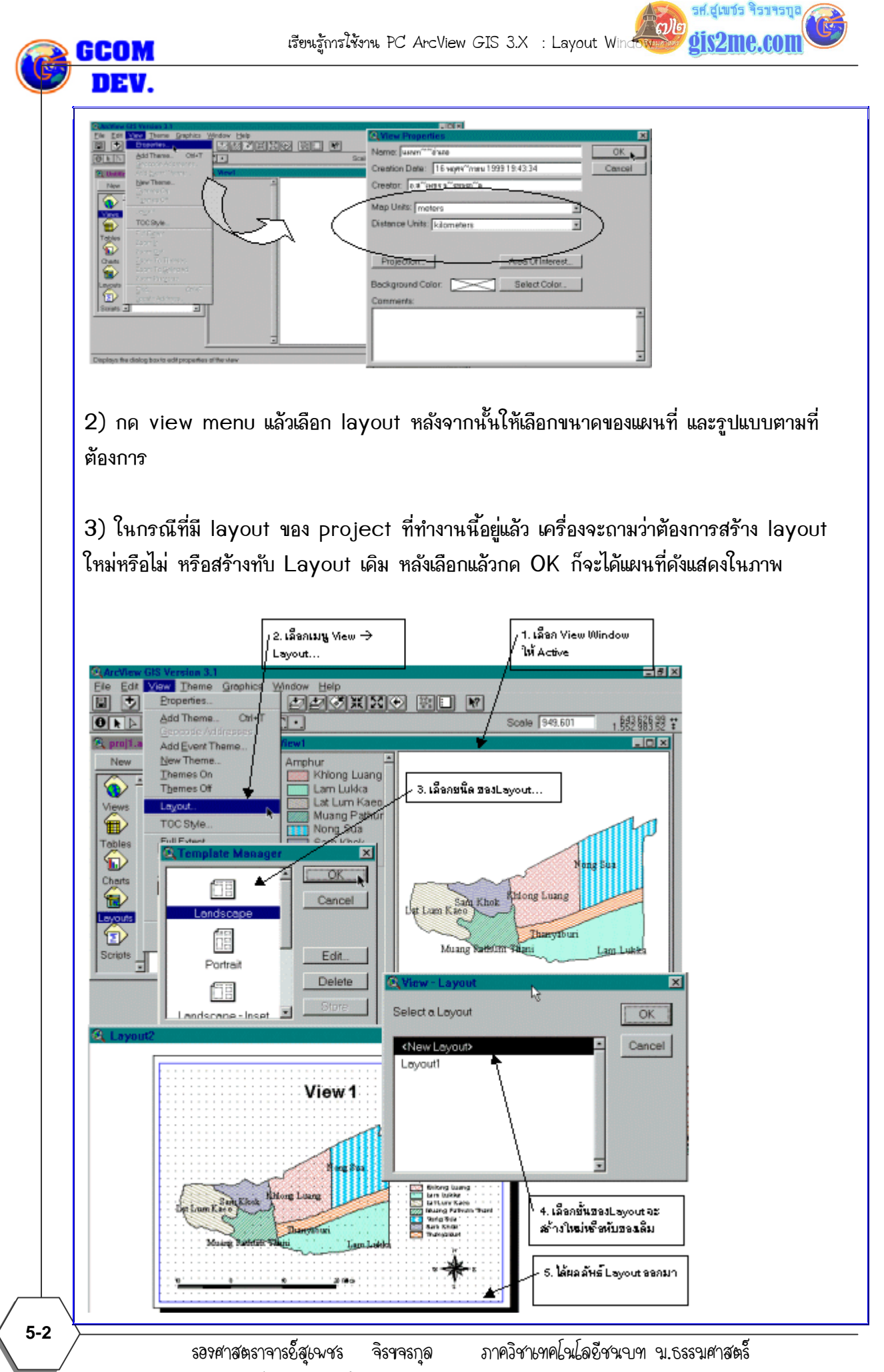

ให้ใช้เพื่อการศึกษาเท่านั้น ( ภาควิชาเทคโนโลยีชนบท คณะวิทยาศาสตร์ ม.ธรรมศาสตร์)

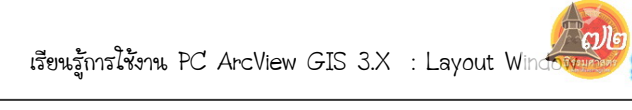

รศ.สุเพชร จิรขจรทูเ dis2me.com

DEV.

รองศาสตราจารยสุเพชร จิรขจรกุล ภาควิชาเทคโนโลยีชนบท ม.ธรรมศาสตร ไห้ไช้เพื่อการศึกษาเท่านั้น ( ภาควิชาเทคโนโลยีชนบท คณะวิทยาศาสตร์ ม.ธรรมศาสตร์)